# cisco و CatOS يف 2 ةقبطلا تايلمع ةنراقم 6500/6000 ةزافح ةداملا ىلع ةيجمرب ماظن ios Ī

# المحتويات

[المقدمة](#page-0-0) [المتطلبات الأساسية](#page-0-1) [المتطلبات](#page-0-2) [المكونات المستخدمة](#page-1-0) [الاصطلاحات](#page-1-1) [الفرق بين نظام التشغيل CatOS وبرنامج System IOS Cisco](#page-1-2) [Cisco IOS و Catalyst 6500/6000 CatOS برنامج صور](#page-1-3) [فهم اصطلاحات اسم صورة البرنامج ل CatOS و ios cisco برمجية](#page-1-4) [فروق النظام الافتراضية بين نظام التشغيل CatOS وبرنامج IOS Cisco](#page-3-0) [فهم الواجهات في برنامج System IOS Cisco](#page-4-0) [أوضاع الواجهة \(المنفذ\) في برنامج Software IOS Cisco](#page-4-1) [تكوين واجهات Ethernet 2L](#page-5-0) [CatOS/Cisco IOS Command Matrix وحالته المنفذ تكوين](#page-5-1) [فهم إستخدام الأمر range في برنامج software IOS Cisco](#page-8-0) [تكوينات برنامج IOS من Cisco](#page-9-0) [تكوين خطوط الاتصال في برنامج Software IOS Cisco](#page-9-1) [Cisco IOS Software برنامج في EtherChannels تكوين](#page-16-0) [تكوين شبكات VLAN في برنامج IOS Cisco](#page-22-0) [شكلت VTP في ios cisco برمجية](#page-25-0) [CatOS/Cisco IOS Software أوامر مصفوفة](#page-31-0) [معلومات ذات صلة](#page-33-0)

## <span id="page-0-0"></span>المقدمة

يتعرف هذا المستند على مستخدمي نظام التشغيل CatOS (OS Catalyst (بتكوينات الطبقة 2 (2L (التي يستخدمها برنامج Cisco IOS® System. يغطي هذا المستند أوجه التشابه والاختلاف بين نظام التشغيل CatOS وبرنامج Software IOS Cisco للأوامر والمفاهيم مثل المنافذ/الواجهات وخطوط الاتصال والقنوات وشبكات VLAN وبروتوكول خط الاتصال الظاهري (VTP). يوفر المستند <u>مصفوفة أوامر لبرنامج CatOS/Cisco IOS Software</u> للمرجع السريع فيما يتعلق بالأوامر الأكثر شيوعا.

# <span id="page-0-1"></span>المتطلبات الأساسية

### <span id="page-0-2"></span>المتطلبات

لا توجد متطلبات خاصة لهذا المستند.

### <span id="page-1-0"></span>المكونات المستخدمة

لا يقتصر هذا المستند على إصدارات برامج ومكونات مادية معينة.

#### <span id="page-1-1"></span>الاصطلاحات

راجع [اصطلاحات تلميحات Cisco التقنية للحصول على مزيد من المعلومات حول اصطلاحات المستندات.](http://www.cisco.com/en/US/tech/tk801/tk36/technologies_tech_note09186a0080121ac5.shtml)

# <span id="page-1-2"></span>الفرق بين نظام التشغيل CatOS وبرنامج System IOS Cisco

CatOS على المشرف محرك و ios cisco برمجية على ال MSFC) هجين): CatOS صورة يستطيع كنت استعملت كالنظام برمجية أن يركض المشرف محرك على مادة حفازة 6000/6500 مفتاح. في حال تركيب بطاقة ميزة التحويل متعدد الطبقات (MSFC (الاختيارية، فسيتم استخدام صورة منفصلة من برنامج Software IOS Cisco لتشغيل بطاقة .MSFC

ios cisco برمجية على على حد سواء المشرف محرك و MSFC) أهلي طبيعي): وحيد ios cisco برمجية صورة يستطيع كنت استعملت كالنظام برمجية أن يركض على حد سواء المشرف محرك و MSFC على مادة حفازة 6000/6500 مفتاح.

ملاحظة: للحصول على مزيد من المعلومات، ارجع إلى <u>[مقارنة](http://www.cisco.com/en/US/prod/collateral/switches/ps5718/ps708/prod_white_paper09186a00800c8441.html)</u> المستند بين Cisco Catalyst وأنظمة التشغيل Cisco [.Cisco Catalyst 6500 Series Switch السلسلة من للمحولات IOS](http://www.cisco.com/en/US/prod/collateral/switches/ps5718/ps708/prod_white_paper09186a00800c8441.html)

# <span id="page-1-3"></span>Cisco IOS و Catalyst 6500/6000 CatOS برنامج صور

مادة حفازة 6000/6500 يتلقى مفتاح الخيار أن يركض واحد من إثنان نوع من برمجية.

CatOS: يماثل هذا تنفيذ منطقيا إلى مادة حفازة 5000/5500 sery مفتاح مع طريق مفتاح وحدة نمطية (RSM(. عندما تقوم بالتشغيل في وضع CatOS، هناك صورتان منفصلتان للبرامج. ال MSFC يركض تقليدي cisco ios برمجية صورة، والمشرف محرك يركض التقليدي CatOS. يكون لكل جهاز ملف تكوين خاص به.

برنامج Software IOS Cisco: يوفر هذا التطبيق واجهة واحدة، "تشبه الموجه". يكون التقسيم بين الموجه (الذي يحتوي على اسم معالج التوجيه [RP]) ومحرك مشرف المحول (الذي يحتوي على معالج المحول (SP)) شفافا للمستخدم. يوجد اتصال وحدة تحكم واحد وملف تكوين وصورة برنامج.

ملاحظة: تحتاج دائما إلى صورة تمهيد 1MSFC للسماح بتحميل 1MSFC بشكل صحيح. تعتبر صورة التمهيد ضرورية لدعم الأجهزة، وتوفر صورة التمهيد نسخة إحتياطية لحالات الاستعادة في الحالات الطارئة. تقوم صورة البرنامج بالفعل بتحميل البرامج الضرورية للحصول على الوظائف الكاملة للموجه.

بطاقة ميزة السياسة (PFC (ضرورية بالإضافة إلى MSFC.

<span id="page-1-4"></span><u>فهم اصطلاحات اسم صورة البرنامج ل CatOS و cisco ios برمجية</u>

في CatOS، المفتاح مشرف محرك و ال MSFC يركض منفصل برمجية صورة.

مع الإشارة إلى Engine Supervisor) محرك المشرف)، هناك نوعان مختلفان من الصور: واحد ل Supervisor Engine) محرك المشرف) هو والآخر ل IIs Engine Supervisor. يشير الرقم الذي يتبع بادئة sup6000-cat إلى الاختلاف في الصور.

إذا ا**تبع 2** البادئة cat6000-sup، فإن الصورة هي ل Catalyst Supervisor Engine II. إن **720** يتبع *ال -cat6000* sup بادئة، الصورة ل المادة حفازة مشرف محرك .720 إذا لم يتبع أي 2 أو 720 البادئة sup6000-cat، فإن الصورة

تكون لمحرك المشرف Catalyst Supervisor Engine I. هكذا، على سبيل المثال، مبرد مع الإسم "-cat6000 bin.6-2-3.sup "للمشرف محرك i. مبرد مع الإسم "bin2.6-2-3.sup6000-cat "للمشرف محرك ii. لتنزيل هذه الصور، ارجع إلى <u>تنزيل البرامج - برنامج Catalyst 6500/6000 CatOS System Software ([للعملاء المسجلين](http://tools.cisco.com/RPF/register/register.do)</u> فقط).

عندما تقوم بتشغيل CatOS مع cisco ios برمجية على ال MSFC1، MSFC2، أو MSFC3، كل نوع MSFC يركض صورته المنفصلة. تقوم <u>Download Software Area (مساحة تنزيل البرامج) [\(للعملاء المسجلين](http://tools.cisco.com/RPF/register/register.do)</u> فقط) الآن بدمج هذه الصور. لتنزيل الصورة ل 1MSFC أو 2MSFC أو 3MSFC، انتقل إلى صفحة [تنزيل برامج Cisco.](http://www.cisco.com/cisco/web/download/index.html)

يشغل برنامج System IOS Cisco صورة برنامج مدمجة لكل من Engine Supervisor) المحرك المشرف) وبطاقة MSFC التابعة. للمستخدم، هناك صورة واحدة فقط لتحميلها في Flash. يصنف نوع Engine Supervisor) محرك المشرف) وتثبيت MSFC كل صورة. فئات الصور في <u>Download Software Area (مساحة تنزيل البرامج) [\(للعملاء](http://tools.cisco.com/RPF/register/register.do)</u> المسجلين فقط) هي:

- (MSFC3 (CAT6000-SUP720/MSFC3/720 المشرف محرك●
	- (MSFC2 (CAT6000-SUP2/MSFC2/2 المشرف محرك●
	- (MSFC2 (CAT6000-SUP1/MSFC2/1 المشرف محرك●
	- (MSFC1 (CAT6000-SUP1/MSFC1/1 المشرف محرك●

لتنزيل صور برنامج System IOS Cisco، ارجع إلى [تنزيل البرامج - 6500/6000 Catalyst برنامج IOS Cisco](http://tools.cisco.com/support/downloads/go/Redirect.x?mdfid=270638920) [System](http://tools.cisco.com/support/downloads/go/Redirect.x?mdfid=270638920)) للعملاء [المسجلين](http://tools.cisco.com/RPF/register/register.do) فقط).

ملاحظة: يجب أن يستخدم محرك المشرف II بطاقة تابعة 2MSFC؛ لا يمكن لمحرك المشرف II إستخدام البطاقة التابعة ل MSFC الأصلية.

لتحديد الصورة التي يتم تشغيلها حاليا، قم بإصدار الأمر show version.

ملاحظة: في الوضع المختلط، قم بإصدار الأمر version show على الوحدات النمطية المقابلة لتحديد الصورة الحالية التي يتم تشغيلها.

على سبيل المثال، هنا، يشير الأمر show version إلى محول Catalyst 6500 مع MSFC2 الذي يشغل CatOS على Supervisor Engine (المحرك المشرف) وبرنامج Cisco IOS Software على MSFC. **Hybrid\_Cat6500>(enable) show version (WS-C6509 Software, Version NmpSW: 7.6(4 Copyright (c) 1995-2003 by Cisco Systems NMP S/W compiled on Nov 4 2003, 19:22:09 (System Bootstrap Version: 5.3(1 'System Boot Image File is 'bootflash:cat6000-supk8.7-6-4.bin System Configuration register is 0x2102 Hardware Version: 2.0 Model: WS-C6509 Serial #: SCA043500S2 PS1 Module: WS-CAC-1300W Serial #: SON04340836 PS2 Module: WS-CAC-1300W Serial #: SNI05470791 Mod Port Model Serial # Versions -------------------------------------- ----------- ------------------- ---- --- WS-X6K-SUP1A-2GE SAD04500AFW Hw : 7.4 2 1 (Fw : 5.3(2 (Fw1: 5.4(2 (Sw : 7.6(4 (Sw1: 7.6(4 WS-X6K-SUP1A-2GE SAD04500AFW Hw : 7.4 : Sw WS-X6K-SUP1A-2GE SAL0549F477 Hw : 7.1 2 2 (Fw : 5.3(1 (Fw1: 5.4(2 (Sw : 7.6(4** 

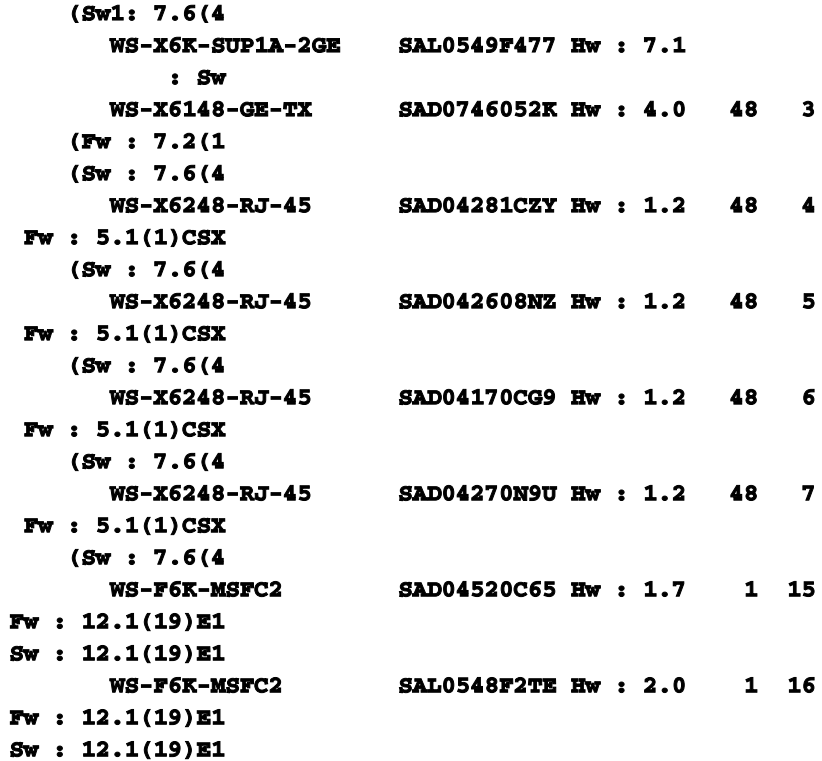

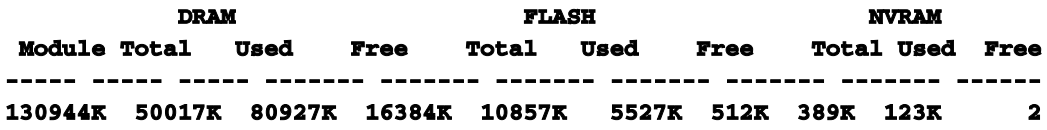

#### **Uptime is 142 days, 4 hours, 27 minutes**

<span id="page-3-0"></span>فروق النظام الافتراضية بين نظام التشغيل CatOS وبرنامج IOS Cisco

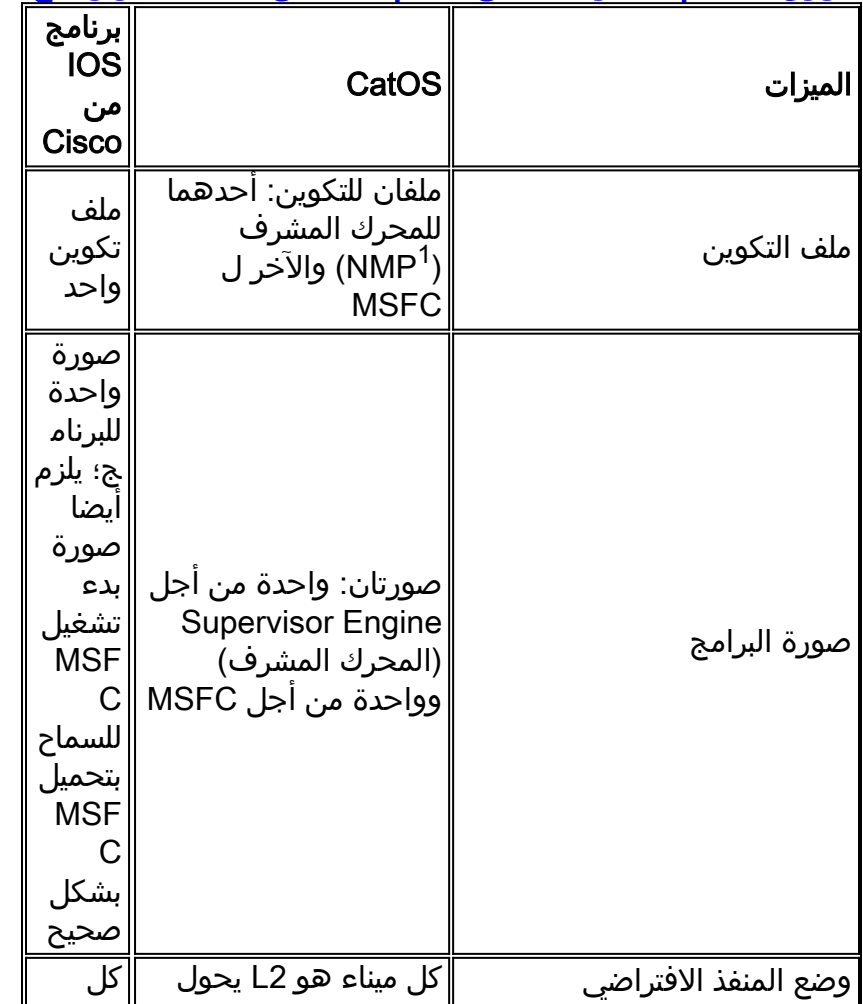

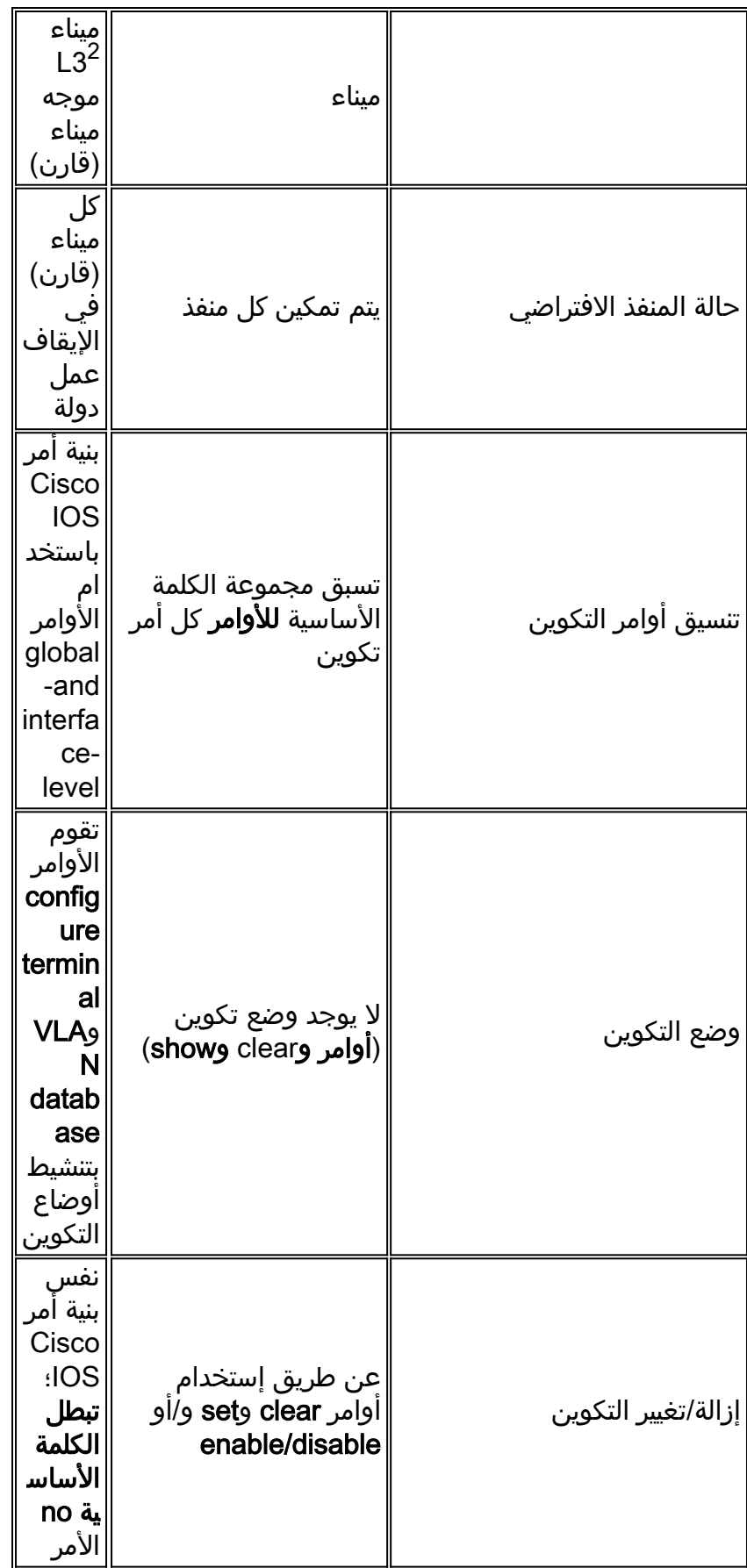

<span id="page-4-1"></span><span id="page-4-0"></span>NMP <sup>1</sup> معالج إدارة الشبكة<sup>2</sup> L3 = الطبقة 3<mark>فهم **الواجهات في برنامج Cisco IOS** </u></mark>

<mark>Systemأوضاع الواجهة (المنفذ) في برنامج Cisco IOS Software أنت تشير إلى المنافذ في برنامج</mark> Software IOS Cisco كواجهات. هناك نوعان من أوضاع الواجهة في برنامج Software IOS Cisco:

- الواجهة الموجهة 3L
	- واجهة محول 2L

```
ملاحظة: القيمة الافتراضية هي واجهة موجهة من المستوى الثالث.تكوين واجهات Ethernet 2Lلإنشاء
  منفذ/واجهة وواجهة محول من المستوى الثاني، قم بإضافة الأمر switchport أسفل الواجهة، كما يوضح هذا المثال:
                                          Cat6500# show running-config interface fastethernet 5/10
                                                                           ...Building configuration
                                                                              :Current configuration
                                                                                                    !
                                                                          interface FastEthernet5/10
                                                                                       no ip address
                                                                                           switchport
                                                                                                  end
  التقصير قارن تشكيل لمفتاح 2L ميناء مختلف من CatOS. مثلا، عندما ميناء يتلقى 2L ميناء تشكيل، الشنطة أسلوب
مرغوب بدلا من تلقائي. العرض قارن قارن switchport يزود أمر تفاصيل على التشكيل حالي من 2l مفتاح ميناء. فيما
                                                                                             يلي مثال:
                                             Cat6500# show interfaces fastethernet 5/10 switchport
                                                                                        Name: Fa5/10
                                                                                 Switchport: Enabled
                                                             Administrative Mode: dynamic desirable
                                                                              Operational Mode: down
                                                   Administrative Trunking Encapsulation: negotiate
                                                                         Negotiation of Trunking: On
                                                                      (Access Mode VLAN: 1 ( default
                                                             (Trunking Native Mode VLAN: 1 (default
                                                                         Trunking VLANs Enabled: ALL
                                                                      Pruning VLANs Enabled: 2-1001
```
هناك ثلاثة مفاتيح 2ا مفتاح ميناء أسلوب في cisco ios برمجية:

- الوصول: يضبط الواجهة إلى وضع عدم التوصيل.
- ديناميكي: يضبط الواجهة للتفاوض الديناميكي لوضع الوصول أو خط الاتصال. خياران لهذا الإعداد هما:مرغوب: يسمح هذا تشكيل الميناء أن يصبح شنطة إذا كان الأداة مجاور يتلقى تشكيل شنطة في الوضع مرغوب أو تلقائي. الوضع المرغوب هو الوضع الافتراضي عندما يكون للمنفذ تكوين منفذ محول.تلقائي: يسمح هذا تشكيل الميناء أن يصبح شنطة إن الآخر مجاور يتلقى شنطة تشكيل في ال مرغوب أسلوب.
	- خط الاتصال: يضبط الواجهة إلى وضع خط الاتصال الدائم.

#### <span id="page-5-1"></span>CatOS/Cisco IOS Command Matrix وحالته المنفذ تكوين

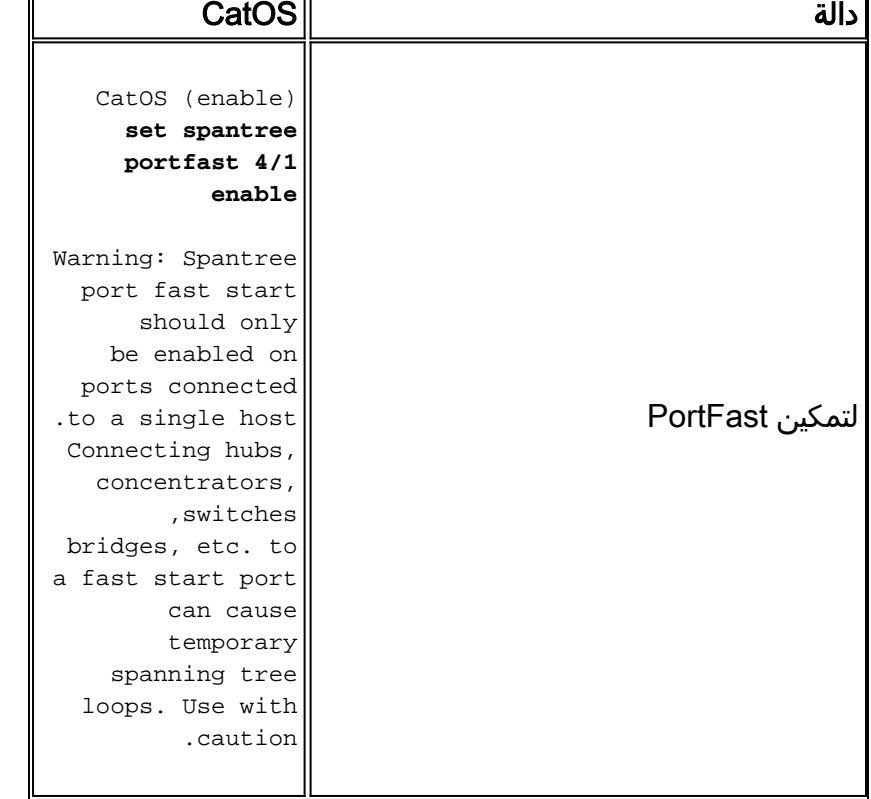

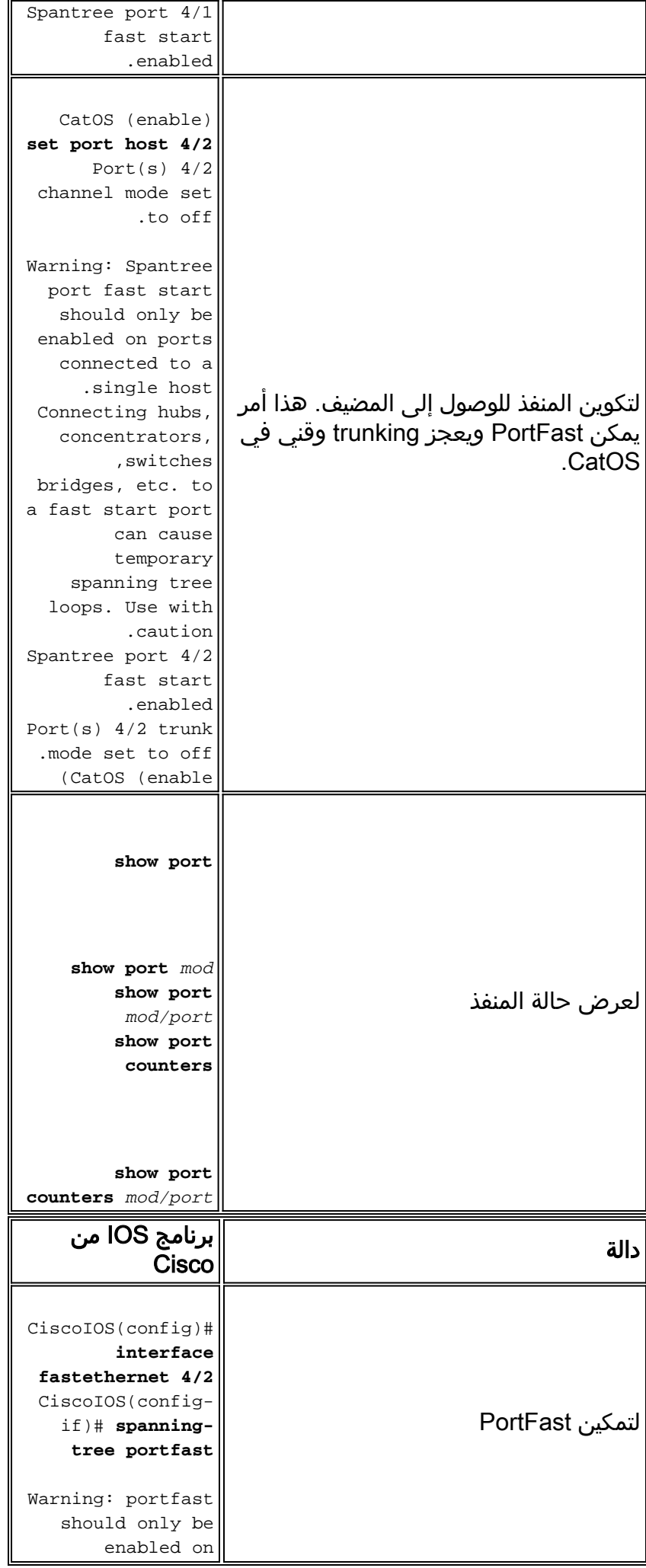

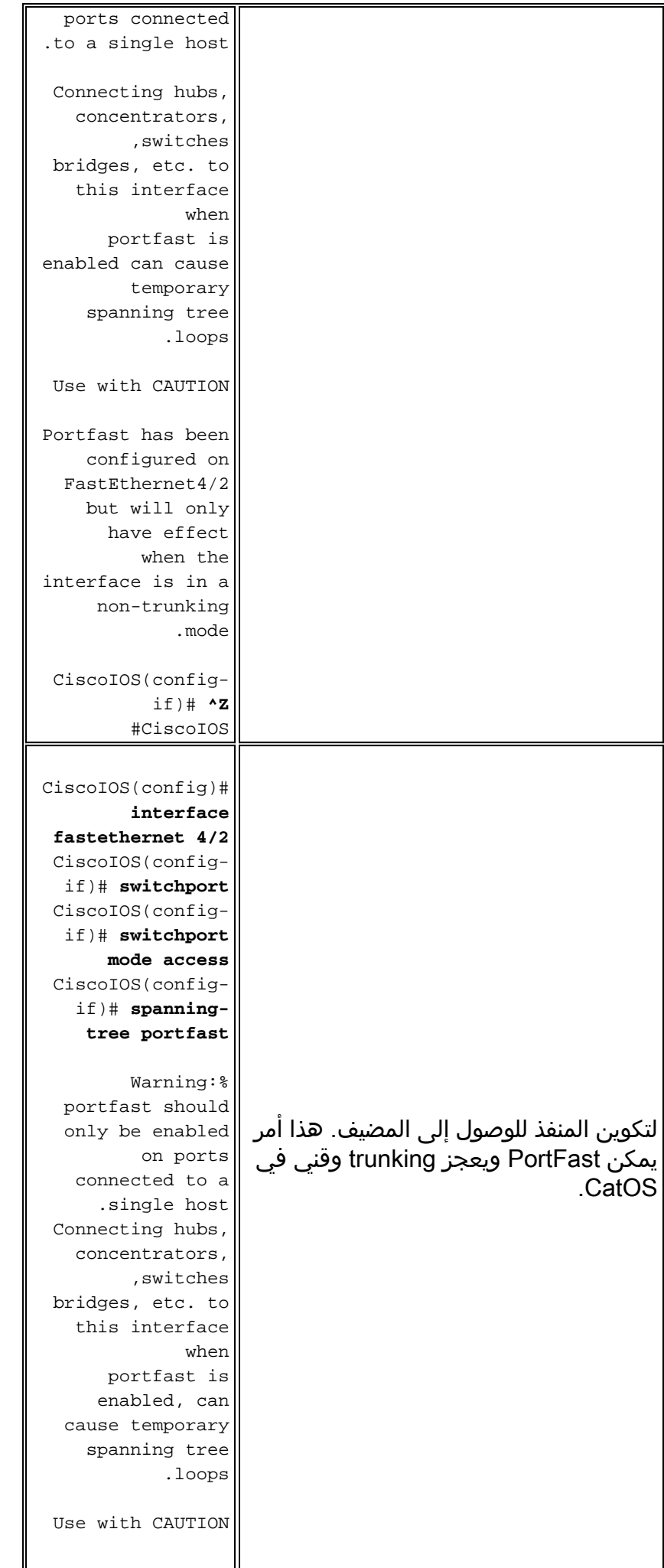

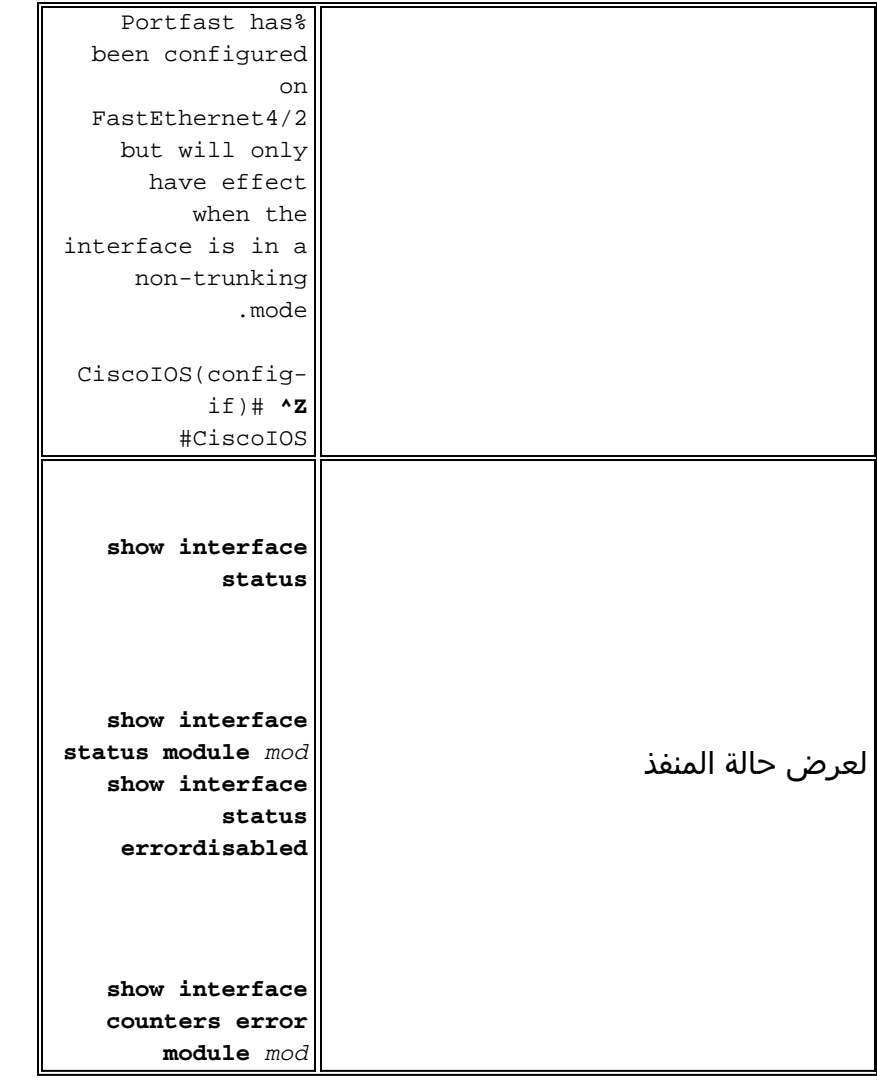

<span id="page-8-0"></span><mark>فهم إستخدام الأمر range في برنامج Cisco IOS software ح</mark>تى عند تشغيل محول ببرنامج Software IOS Cisco، فلا يزال هناك أحتمالية وجود عدد كبير من الواجهات. لذلك، للمساعدة في التكوين السريع لمنافذ متعددة، يسمح لك برنامج software IOS Cisco بتكوين نطاق من الواجهات في آن واحد كما في CatOS. إذا قمت بإصدار الأمر range، فيمكنك تكوين العديد من الواجهات باستخدام التكوين نفسه بسرعة. **CiscoIOS(config)# interface range gigabitethernet 1/1 -2, fastethernet 4/1 -24**

```
ملاحظة: في صياغة هذا الأمر، هناك مسافة بين نطاق الواجهة الأول والواصلة. إن الصياغة مهمة ويجب أن تكون
دقيقة تماما. إذا لم تكن هناك مساحة، فإن واجهة سطر الأوامر (CLI (ترجع خطأ في بناء الجملة.هذه أمثلة على
                                                                       إستخدام غير صحيح لأمر النطاق:
```

```
CiscoIOS(config)# interface range gigabitethernet 1/1-2,fastethernet 4/1-24
                                                                        ^
```

```
.Invalid input detected at '^' marker %
```
**CiscoIOS(config)# interface range gigabitethernet 1/1 -2,fastethernet 4/1-24**

**.Invalid input detected at '^' marker %**

**^** 

**CiscoIOS(config)# interface range gigabitethernet 1/1 -2,fastethernet 4/1 -24**

```
يثبت هذا مثال الميناء من 8-2/4 في 2 VLAN:
NativeIOS(config)# interface range fastethernet 4/2 -8
                        CiscoIOS(config-if)# switchport
         CiscoIOS(config-if)# switchport access vlan 2
                           CiscoIOS(config-if)# no shut
                                CiscoIOS(config-if)# ^Z
                               CiscoIOS# show interface
 بعد هذا الاستخدام لأمر النطاق، يظهر التكوين على النحو التالي:
```
**interface FastEthernet4/4 no ip address switchport switchport access vlan 2 ! interface FastEthernet4/5 no ip address switchport switchport access vlan 2 ! interface FastEthernet4/6 no ip address switchport switchport access vlan 2 ! interface FastEthernet4/7 no ip address switchport switchport access vlan 2 ! interface FastEthernet4/8 no ip address switchport switchport access vlan 2 ! interface FastEthernet4/9 no ip address shutdown**

## <span id="page-9-1"></span>تكوينات برنامج IOS من Ciscoتكوين خطوط الاتصال في برنامج IOS Cisco

Softwareيدعم برنامج IOS Cisco كلا من أوضاع التوصيل بين المحولات (ISL (و q1dot (Q802.1 IEEE(. تتوفر خيارات مختلفة لتكوينات الواجهة، نظرا لأن قسم <u>فهم الواجهات في برنامج Cisco IOS System</u> يناقش. يعمل trunking بنفس الطريقة تماما كما هو الحال في CatOS، باستثناء الإعداد الافتراضي في برنامج IOS Cisco Software، والذي يكون مرغوبا بدلا من تلقائي.

<span id="page-9-0"></span>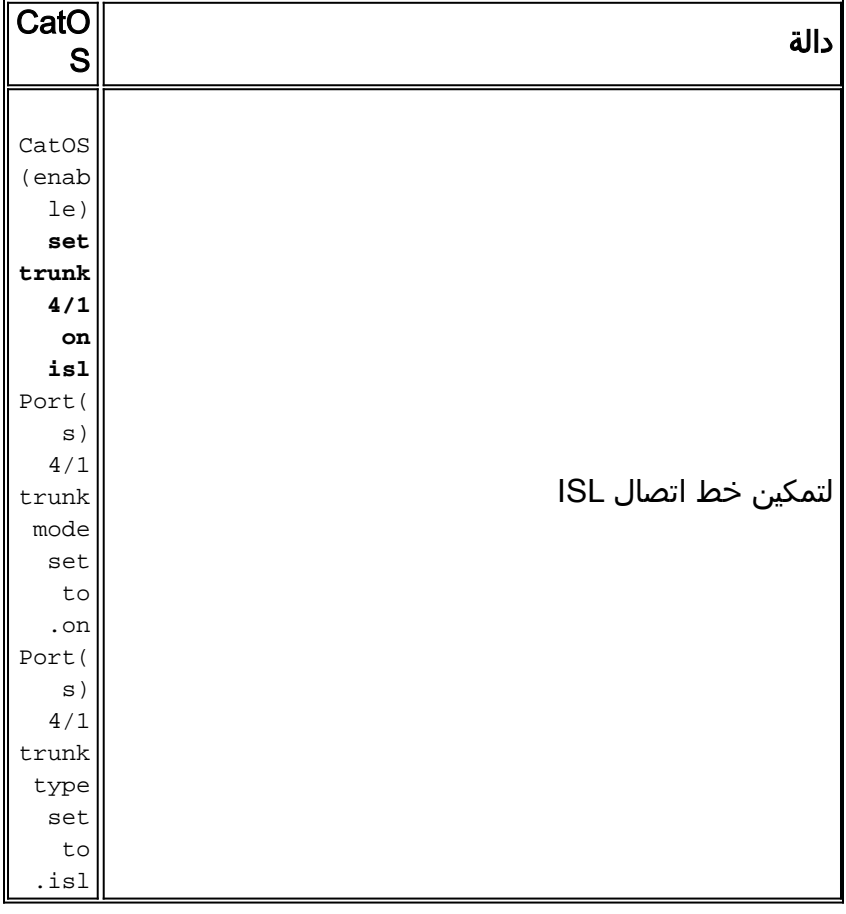

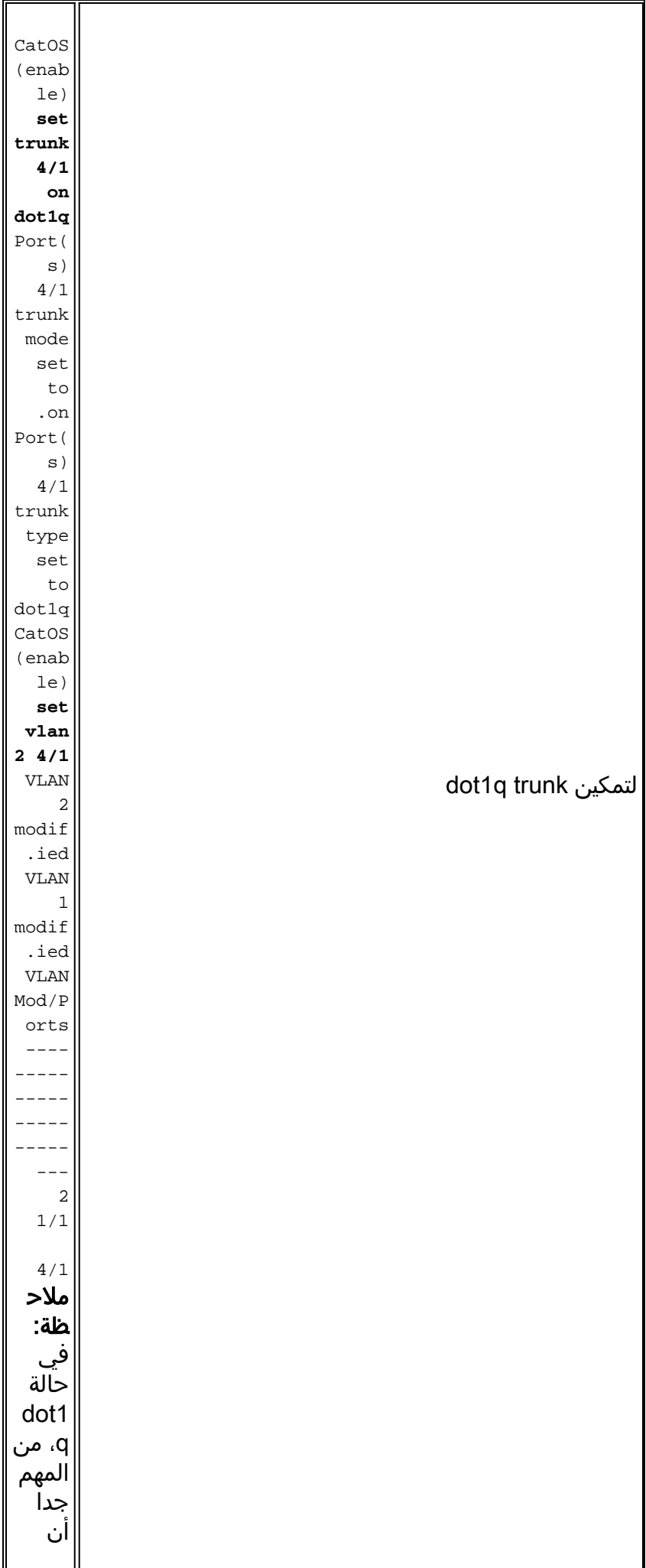

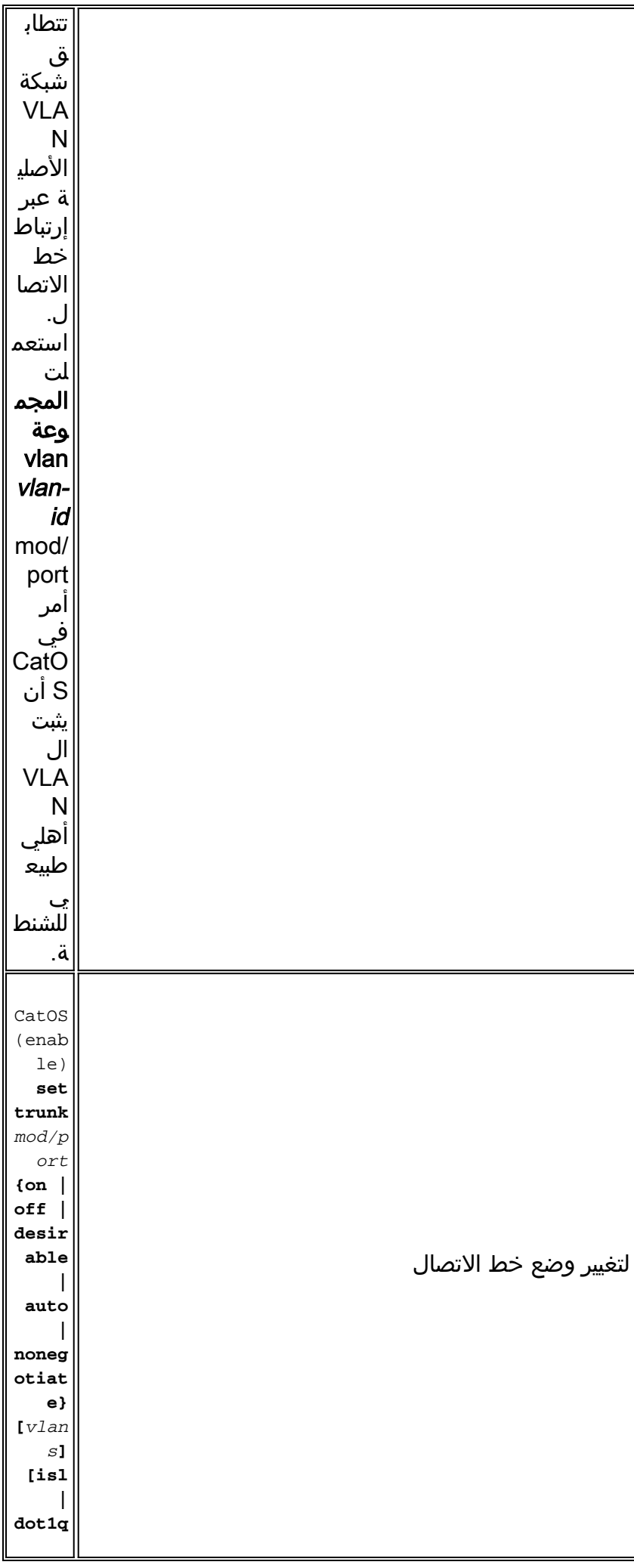

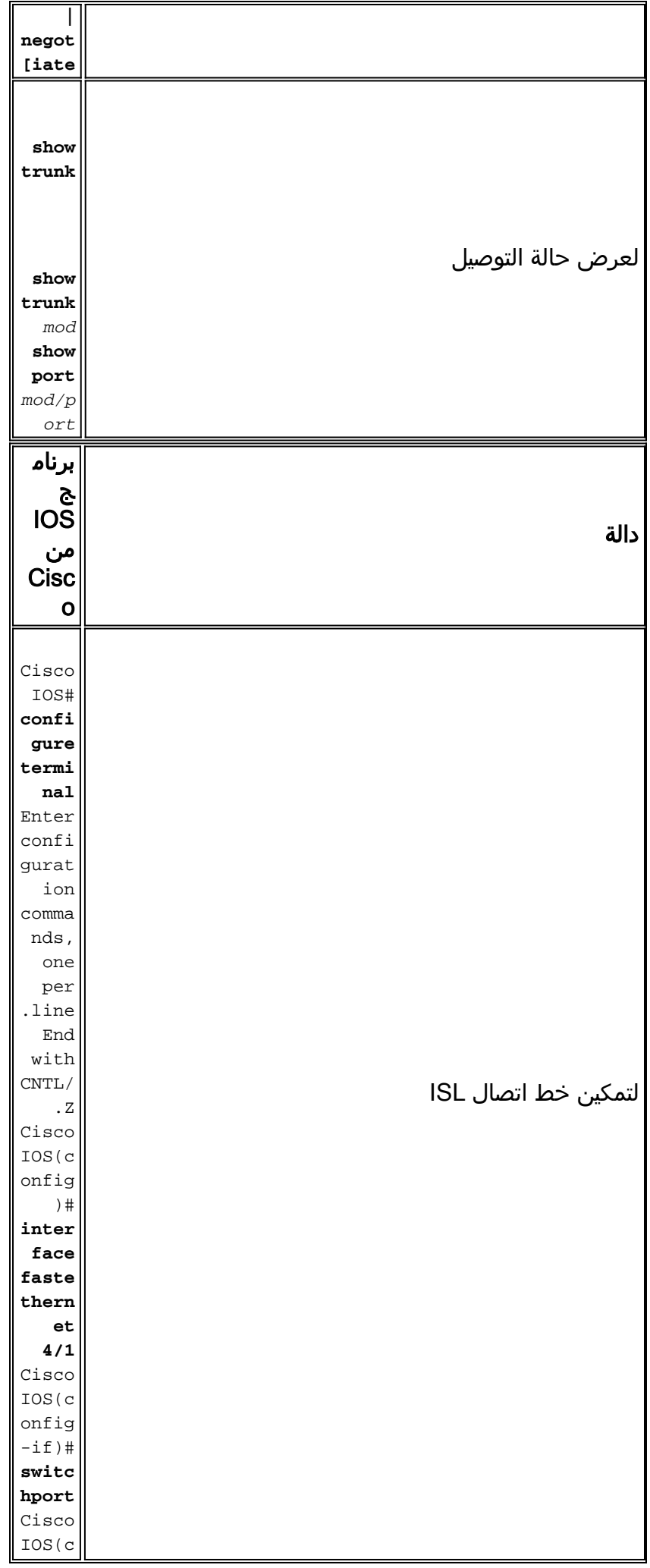

![](_page_13_Picture_191.jpeg)

![](_page_14_Picture_187.jpeg)

![](_page_15_Picture_173.jpeg)

هناك عدة طرق للتحقق من معلومات خط الاتصال في برنامج software IOS Cisco.ملاحظة: المنفذ الموجه ليس منفذ خط اتصال L2.يعرّض الأمر show interfaces trunk جَميع الواجهات التي تقوم حاليا بشنطة. لا يعرض هذا الأمر المنافذ التي تحتوي على تكوين لتوصيله، ولكنها لا تعمل على خط الاتصال بشكل نشط: **Switch# show interfaces trunk Port Mode Encapsulation Status Native vlan Po41 desirable n-isl trunking 1 Port Vlans allowed on trunk Po41 1-1005 Port Vlans allowed and active in management domain Po41 1-6,1002-1005 Port Vlans in spanning tree forwarding state and not pruned Po41 1-6,1002-1005** يعرض الأمر show interfaces trunk module number جميع الواجهات على الوحدة النمطية المحددة، بغض النظر عن حالة خط الاتصال.

**Switch# show interfaces trunk module 4 Port Mode Encapsulation Status Native vlan (Fa4/1 desirable n-isl trunk-inbndl 1 (Po41 (Fa4/2 desirable n-isl trunk-inbndl 1 (Po41 (Fa4/3 desirable n-isl trunk-inbndl 1 (Po41 (Fa4/4 desirable n-isl trunk-inbndl 1 (Po41 Fa4/5 desirable negotiate not-trunking 1 Fa4/6 desirable negotiate not-trunking 1 Fa4/7 desirable negotiate not-trunking 1 Fa4/8 desirable negotiate not-trunking 1 Fa4/9 desirable negotiate not-trunking 1 Fa4/10 routed negotiate routed 1 Fa4/11 desirable negotiate not-trunking 1 Fa4/12 desirable negotiate not-trunking 1 Fa4/13 desirable negotiate not-trunking 1 Fa4/14 desirable negotiate not-trunking 1 Fa4/15 desirable negotiate not-trunking 1 Fa4/16 desirable negotiate not-trunking 1 Fa4/17 desirable negotiate not-trunking 1** يمكنك إستخدام الأمر show interfaces *interface-type mod/port* trunk للتحقق من حالة إنشاء خط الاتصال لواجهة معينة دون الحاجة إلى التمرير عبر شاشات متعددة. **Switch# show interfaces fastethernet 4/1 trunk Port Mode Encapsulation Status Native vlan (Fa4/1 desirable n-isl trunk-inbndl 1 (Po41 Port Vlans allowed on trunk Fa4/1 1-1005 Port Vlans allowed and active in management domain Fa4/1 1-6,1002-1005 Port Vlans in spanning tree forwarding state and not pruned Fa4/1 1-6,1002-1005** يوفر الأمر show interfaces status عرض سطر واحد لكل واجهة بالحالة وإنشاء خط الاتصال. **Switch# show interfaces status Port Name Status Vlan Duplex Speed Type Gi1/1 connected routed full 1000 1000BaseSX Gi1/2 connected 1 full 1000 1000BaseSX Gi3/1 notconnect routed full 1000 missing Gi3/2 notconnect routed full 1000 missing Gi3/3 notconnect routed full 1000 1000BaseSX Gi3/4 notconnect routed full 1000 1000BaseSX Gi3/5 notconnect routed full 1000 1000BaseSX Gi3/6 notconnect routed full 1000 1000BaseSX Gi3/7 notconnect routed full 1000 1000BaseSX Gi3/8 notconnect routed full 1000 1000BaseSX Fa4/1 connected trunk full 100 100BaseFX MM Fa4/2 connected trunk full 100 100BaseFX MM Fa4/3 connected trunk full 100 100BaseFX MM Fa4/4 connected trunk full 100 100BaseFX MM Fa4/5 notconnect 1 full 100 100BaseFX MM Fa4/6 notconnect 1 full 100 100BaseFX MM Fa4/7 notconnect 2 full 100 100BaseFX MM Fa4/8 notconnect 2 full 100 100BaseFX MM Fa4/9 notconnect 1 full 100 100BaseFX MM Fa4/10 notconnect routed full 100 100BaseFX MM Fa4/11 notconnect 1 full 100 100BaseFX MM**

<span id="page-16-0"></span>cisco ios في برنامج <mark>Cisco IOS Software أ</mark>نت تشكل EtherChannels في cisco ios برمجية مختلف كثيرا من في CatOS. لتمكين EtherChannel على مجموعة من المنافذ في برنامج IOS Cisco يتطلب إستخدام واجهة قناة منفذ. إذا كانت جميع الشروط صالحة لمجموعة المنافذ، فإنها تشكل قناة منفذ. افتراضيا، يتلقى كل قارن ميناء يقني يعجز، when even قارن يتلقى مفتاح ميناء تشكيل.أن يشكل مجموعة القارن أن يكون تحت channel-group *group-number* mode *channel-mode الأمر* mode ohannel-mode تحت المن اعبانت ينبغي أصدرت الأمر كل قارن على حدة. إن يزيل أنت ال switchport أمر من التشكيل، the all أمر أن يرتبط إلى أن مفتاح ميناء لم يعد يبدي في التشكيل. مهما، يرجع ال reconfiguration من الميناء كمفتاح ميناء the all أمر سابق. ونتيجة لذلك، لا يعمل تكوين منفذ ما وإلغاء تكوينه كمنفذ محول على مسح معلومات مجموعة قنوات المنفذ.ما إن يخلق أنت قناة مجموعة، أنت ينبغي أصدرت all of the تشكيل على القناة قارن ولا على الميناء طبيعي فرد. ينشر أي أمر أن أنت تصدر على الميناء قناة إلى the all ميناء طبيعي بشفافية. يمكن للأوامر التي تقوم بإصدارها على الواجهة المادية لعضو القناة إزالة الواجهة من مجموعة القنوات.

![](_page_17_Picture_174.jpeg)

![](_page_18_Picture_169.jpeg)

![](_page_19_Picture_190.jpeg)

![](_page_20_Picture_142.jpeg)

![](_page_21_Picture_184.jpeg)

العرض etherchannel يتلقى أمر subcommand مختلف أن يعرض معلومة حول التشكيل من الميناء قناة.يعطي الأمر show etherChannel *channel-group* summary حالة جميع الواجهات ضمن تكوين مجموعة القنوات. هذا أمر مفيد جدا أن يجد بسرعة القارن أن يكون انتسبت إلى قناة مجموعة.

```
CiscoIOS# show etherchannel 256 summary
                                           Flags: U - in use I - in port-channel S - suspended
                                                  D - down I - stand-alone d - default setting
                                                                       Group Port-channel Ports
                                                                     -----------------------------------------------------------+------------+-----
                                          (Po256(U) Fa5/5(I) Fa5/6(I) Fa5/7(I) Fa5/8(I 256
يعرض الأمر show interfaces etherChannel كل واجهة مرتبطة بمجموعة قنوات، بغض النظر عن حالة القناة.
                                                         CiscoIOS# show interfaces etherchannel
                                                                                            ----
                                                                            :GigabitEthernet1/1
                                                    Port state = EC-Enbld Up In-Bndl Usr-Config
                                             Channel group = 254 Mode = Automatic Gcchange = 0
                                                           Port-channel = Po254 GC = 0x00FE0001
                                                                      Port indx = 0 Load = 0x55
                   .Flags: S - Device is sending Slow hello. C - Device is in Consistent state
                               .A - Device is in Auto mode. P - Device learns on physical port
                                .Timers: H - Hello timer is running. Q - Quit timer is running
                               .S - Switching timer is running. I - Interface timer is running
                                                                             :Local information
                                                           Hello Partner PAgP Learning Group
                         Port Flags State Timers Interval Count Priority Method Ifindex
                                       Gi1/1 SAC U6/S7 Q 30s 1 128 Any 56
                                                                         :Partner's information
```
**Partner Partner Partner Partner Group .PortName Device ID Port Age Flags Cap Gi1/1 69055180(STELLA) 0010.7bbe.50bb 3/4 12s SC 2** أنت يستطيع استعملت العرض قارن ق*ارن-type mod/port* EtherChannel أمر أن يفحص القناة وضع من قارن خاص دون الحاجة أن يتمرير من خلال شاشات متعددة. **CiscoIOS# show interfaces fastethernet 5/5 etherchannel Port state = EC-Enbld Up Cnt-bndl Sngl-port-Bndl Cnt-Bndl Not-in-Bndl Usr-Config Channel group = 256 Mode = Automatic Gcchange = 1 Port-channel = null GC = 0x11000002 Port indx = 0 Load = 0x00 .Flags: S - Device is sending Slow hello. C - Device is in Consistent state .A - Device is in Auto mode. P - Device learns on physical port .Timers: H - Hello timer is running. Q - Quit timer is running .S - Switching timer is running. I - Interface timer is running :Local information Hello Partner PAgP Learning Group Port Flags State Timers Interval Count Priority Method Ifindex Fa5/5 SAC U6/S7 Q 30s 1 128 Any0 :Partner's information Partner Partner Partner Partner Group .PortName Device ID Port Age Flags Cap Fa5/5 066549452(SINGHA) 00d0.bb3a.c0d9 4/17 29s SC2 Age of the port in the current state: 00h:30m:31s (Probable reason: pm - different in oper mode (1) with Fa5/8(2** العرض قارن ميناء-etherChannel group-channel channel يعرض أمر الميناء أن يكون حاليا عضو نشط من الميناء قناة. **CiscoIOS# show interfaces port-channel 256 etherchannel Age of the Port-channel = 05h:52m:49s Logical slot/port = 13/64 Number of ports = 2 GC = 0x01000001 HotStandBy port = null Port state = Port-channel Ag-Inuse :Ports in the Port-channel Index Load Port EC state Configuration --------------+-----------+------+------+------ Fa5/7 auto user 55 1 AA Fa5/8 auto user 0**

<span id="page-22-0"></span>**Time since last port bundled: 00h:46m:51s Fa5/7 Time since last port Un-bundled: 00h:46m:54s Fa5/8**

تكوين شبكات VLAN في برنامج IOS Ciscoيتطابق مفهوم ووظائف شبكات VLAN بين برنامج IOS Cisco و CatOS. ومع ذلك، تختلف طرق التكوين بين المنفذين بشكل ملحوظ. بينما يثبت أمر يخلق VLANs في CatOS، ال VLAN يقع خلق عبر ال VLAN قاعدة معطيات تشكيل أسلوب في ios cisco برمجية.

![](_page_22_Picture_174.jpeg)

![](_page_23_Picture_180.jpeg)

![](_page_24_Picture_174.jpeg)

![](_page_25_Picture_180.jpeg)

<span id="page-25-0"></span>للتحقق من حالة شبكة VLAN، أستخدم الأمر show vlan. **Router# show vlan**

![](_page_25_Picture_181.jpeg)

شكلت <mark>VTP في cisco ios برمجية</mark>VTP هو بروتوكول 2L الذي يقوم بمزامنة قواعد بيانات VLAN في مجال

VTP. عند الإضافة، الحذف، أو التعديل من VLAN ضمن ال نفسه VTP مجال، VTP يزامن ال VLAN قاعدة معطيات على the of all عضو ضمن ال نفسه VTP مجال. VTP يقصر حركة المرور على شنطة من خلال تقليل حركة مرور البث والبث المتعدد غير الضروري ل VLANs أن لا يحتاج نشَر.في cisco ios بَرمجية، ال VLAN قاعدة معطيات أسلوب يعين ال VTP تشكيل. يقع تغير إلى ال VLAN قاعدة معطيات و VTP في التطبيق من ال VLAN معطيات. هذا يقع عندما يخرج المستعمل من ال VLAN قاعدة معطيات تشكيل أسلوب. يظهر التقصير ios cisco برمجية VTP تشكيل هنا:ملاحظة: التقصير VTP أسلوب . **CiscoIOS# show vtp status**

> **VTP Version : 2 Configuration Revision : 0 Maximum VLANs supported locally : 1005 Number of existing VLANs : 6 VTP Operating Mode : Server VTP Domain Name : null VTP Pruning Mode : Disabled VTP V2 Mode : Disabled VTP Traps Generation : Disabled MD5 digest : 0xE2 0x4F 0xC0 0xD6 0x94 0xBB 0x31 0x9A Configuration last modified by 0.0.0.0 at 6-27-01 02:04:20 (Local updater ID is 0.0.0.0 (no valid interface found**

![](_page_26_Picture_174.jpeg)

![](_page_27_Picture_167.jpeg)

![](_page_28_Picture_164.jpeg)

![](_page_29_Picture_163.jpeg)

![](_page_30_Picture_159.jpeg)

![](_page_31_Picture_206.jpeg)

<mark>مصفوفة أوامر CatOS/Cisco IOS Software هذا</mark> الجدول هو قائمة موجزة من أوامر CatOS وبرنامج software IOS Cisco المكافئ للأوامر. هذا الجدول مفيد للمرجع السريع للترحيل إلى برنامج Cisco IOS Software من CatOS. الجدول هو قائمة مختصرة للأوامر التي لها إستخدام متكرر. لا يسرد الجدول كافة المعلمات لكل أمر. ارجع إلى <u>مرجع أمر Catalyst 6500 Series Cisco IOS، 12.2SX</u> للحصول على صياغة الأمر الكامل والمعلمات.تقدم التعليقات في هذا قسم مساعدة مع أمر خاص. تظهر التعليقات بالخط المائل.

<span id="page-31-0"></span>![](_page_31_Picture_207.jpeg)

![](_page_32_Picture_254.jpeg)

![](_page_33_Picture_174.jpeg)

## <span id="page-33-0"></span><mark>معلومات ذات صلة</mark>

- <u>دعم منتجات الشبكات المحلية (LAN)</u>
	- [دعم تقنية تحويل شبكات LAN](http://www.cisco.com/web/psa/technologies/tsd_technology_support_technology_information.html?amp;c=268435696&referring_site=bodynav)
		- <u>[الأدوات والموارد](http://www.cisco.com/en/US/support/tsd_most_requested_tools.html?referring_site=bodynav)</u>
- [الدعم التقني والمستندات Systems Cisco](http://www.cisco.com/cisco/web/support/index.html?referring_site=bodynav)

ةمجرتلا هذه لوح

ةي الآلال تاين تان تان تان ان الماساب دنت الأمانية عام الثانية التالية تم ملابات أولان أعيمته من معت $\cup$  معدد عامل من من ميدة تاريما $\cup$ والم ميدين في عيمرية أن على مي امك ققيقا الأفال المعان المعالم في الأقال في الأفاق التي توكير المالم الما Cisco يلخت .فرتحم مجرتم اهمدقي يتلا ةيفارتحالا ةمجرتلا عم لاحلا وه ىل| اًمئاد عوجرلاب يصوُتو تامجرتلl مذه ققد نع امتيلوئسم Systems ارامستناه انالانهاني إنهاني للسابلة طربة متوقيا.